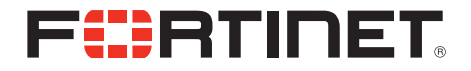

# FortiFone™ QuickStart Guide for FON-350i/360i

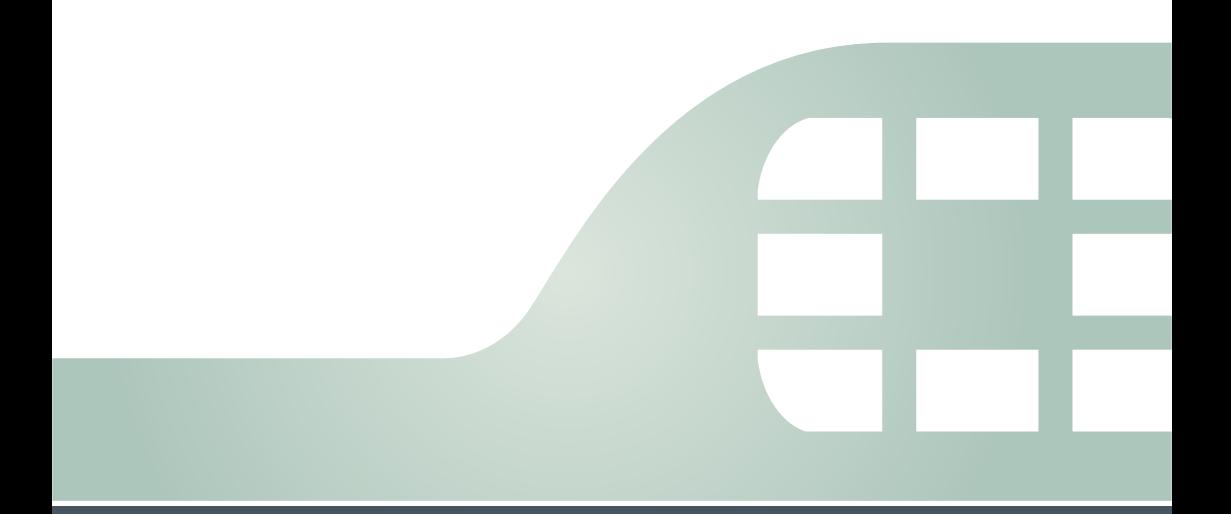

#### FortiFone™ QuickStart Guide for FON-350i/360i

#### August 20, 2015

Copyright © 2015 Fortinet, Inc. All rights reserved. Fortinet®, FortiGate®, FortiCare® and FortiGuard®, and certain other marks are registered trademarks of Fortinet, Inc., in the U.S. and other jurisdictions, and other Fortinet names herein may also be registered and/or common law trademarks of Fortinet. All other product or company names may be trademarks of their respective owners. Performance and other metrics contained herein were attained in internal lab tests under ideal conditions, and actual performance and other results may vary. Network variables, different network environments and other conditions may affect performance results. Nothing herein represents any binding commitment by Fortinet, and Fortinet disclaims all warranties, whether express or implied, except to the extent Fortinet enters a binding written contract, signed by Fortinet's General Counsel, with a purchaser that expressly warrants that the identified product will perform according to certain expressly-identified performance metrics and, in such event, only the specific performance metrics expressly identified in such binding written contract shall be binding on Fortinet. For absolute clarity, any such warranty will be limited to performance in the same ideal conditions as in Fortinet's internal lab tests. In no event does Fortinet make any commitment related to future deliverables, features or development, and circumstances may change such that any forward-looking statements herein are not accurate. Fortinet disclaims in full any covenants, representations, and guarantees pursuant hereto, whether express or implied. Fortinet reserves the right to change, modify, transfer, or otherwise revise this publication without notice, and the most current version of the publication shall be applicable.

- FortiVoice [fortivoice.com](http://fortivoice.com) **Technical Documentation** [docs.fortinet.com](http://docs.fortinet.com) Knowledge Base [kb.fortinet.com](http://kb.fortinet.com) Customer Service & Support [support.fortinet.com](https://support.fortinet.com) Training Services Training.fortinet.com FortiGuard **[fortiguard.com](http://www.fortiguard.com/)** Document Feedback [techdocs@fortinet.com](mailto:techdocs@fortinet.com?Subject=Technical%20Documentation%20Feedback)
	-

# **Contents**

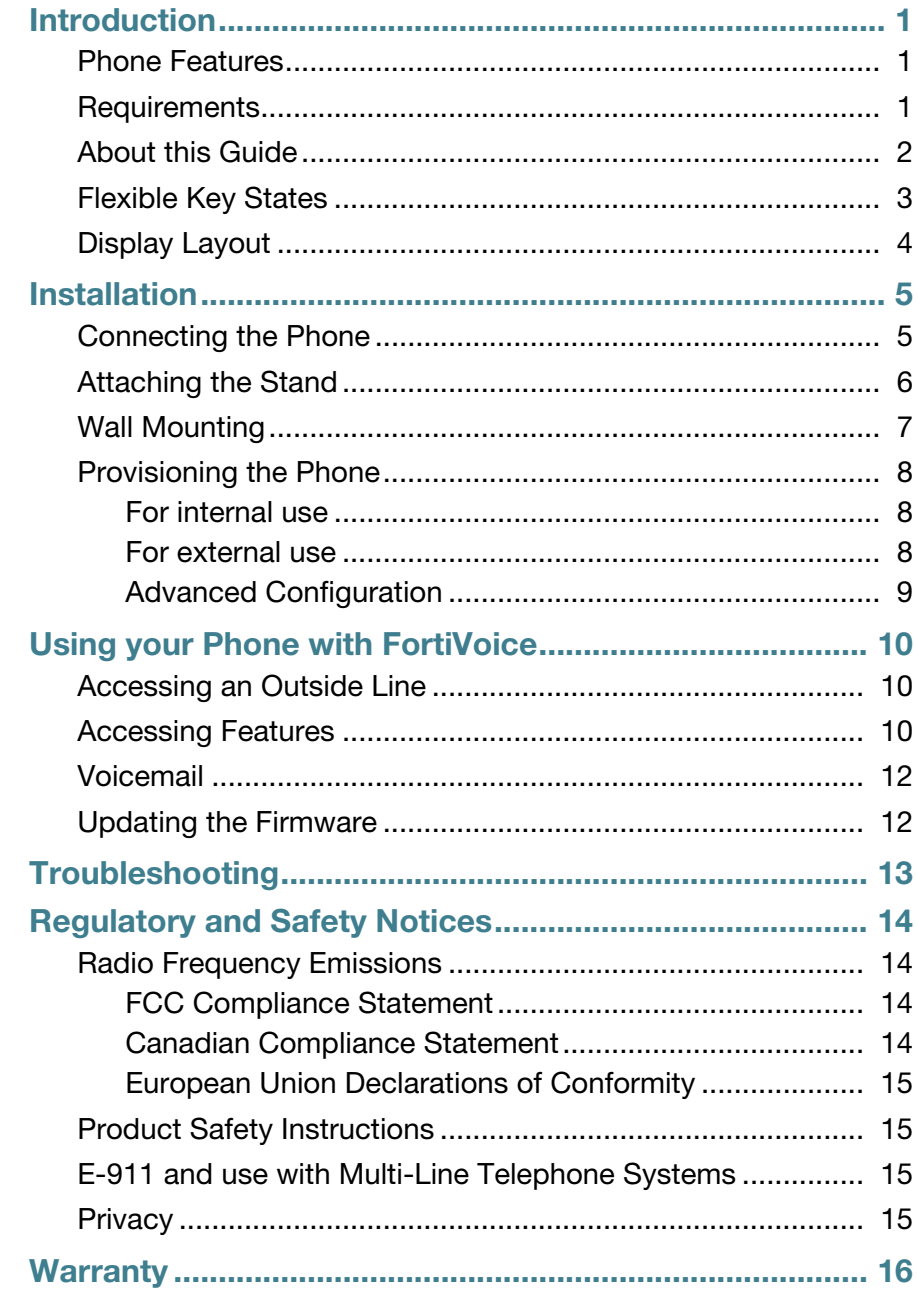

# <span id="page-3-0"></span>Introduction

## <span id="page-3-1"></span>**Phone Features**

- A 3.0" x 1.5" LCD display
- 6 flexible keys with LEDs
- Up to 6 line appearance options with LEDs
- Message waiting with indicator lamp and tone
- Full duplex speakerphone
- Intercom paging
- Built-in two-port, 10/100 Ethernet switch. Lets you share a connection with your computer.
- Inline PoE support eliminates the need for power adapters.

## <span id="page-3-2"></span>**Requirements**

- FortiVoice™ phone system
- Ethernet or fast Ethernet network for connection
- Power source

For Ethernet networks that supply in-line power:

• The network devices must conform to IFFF 802.3af specifications for PoE (Power over Ethernet)

For Ethernet networks that *do not* supply power to the phone:

Use only the power supply designed for the region you intend to use the product. This adapter is rated with an output of 48v DC at 0.3 A and a positive tip.

## <span id="page-4-0"></span>**About this Guide**

This guide describes how to set up your phone with a brief overview of features. For detailed instructions on using the phone, download the user guide from [h](http://docs.fortinet.com)ttp://docs.fortinet.com.

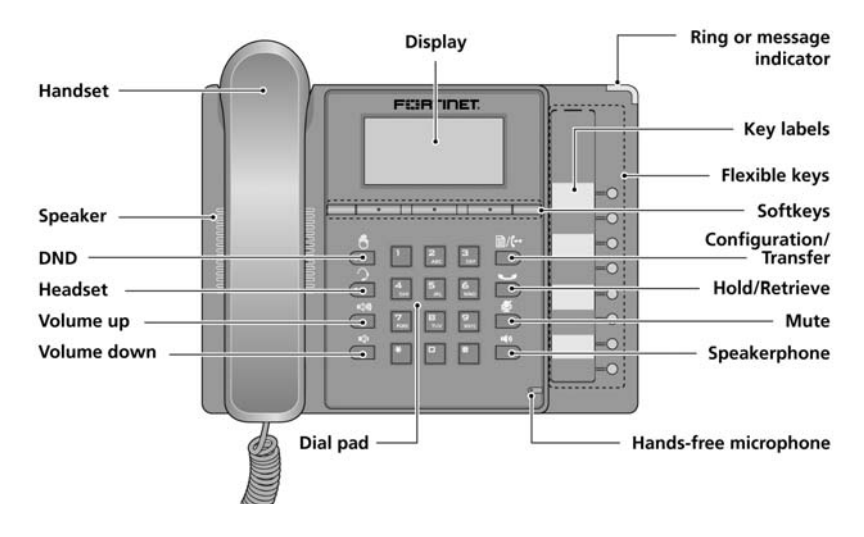

#### **Figure 1:** FON-350i/360i front

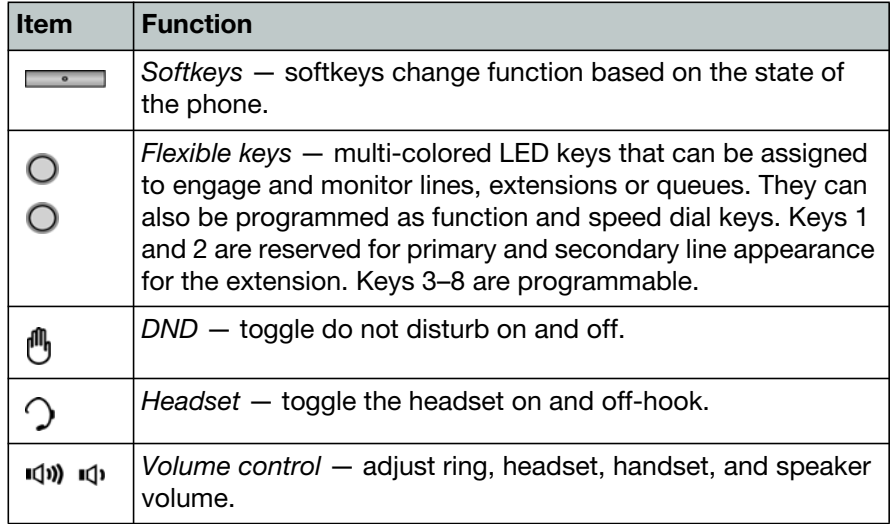

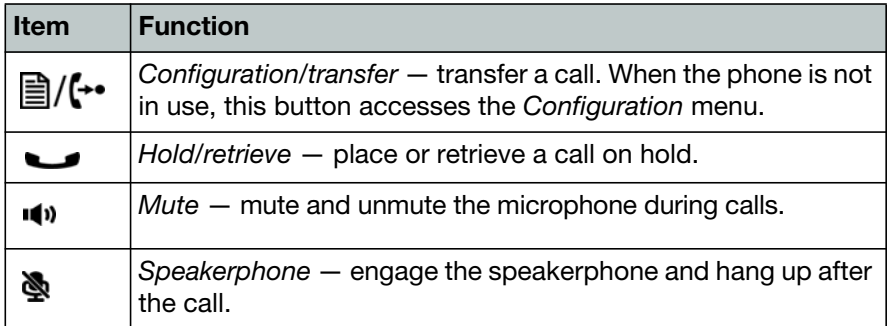

## <span id="page-5-0"></span>**Flexible Key States**

Flexible keys assigned for line, extension or queue appearances will monitor the status of those resources.

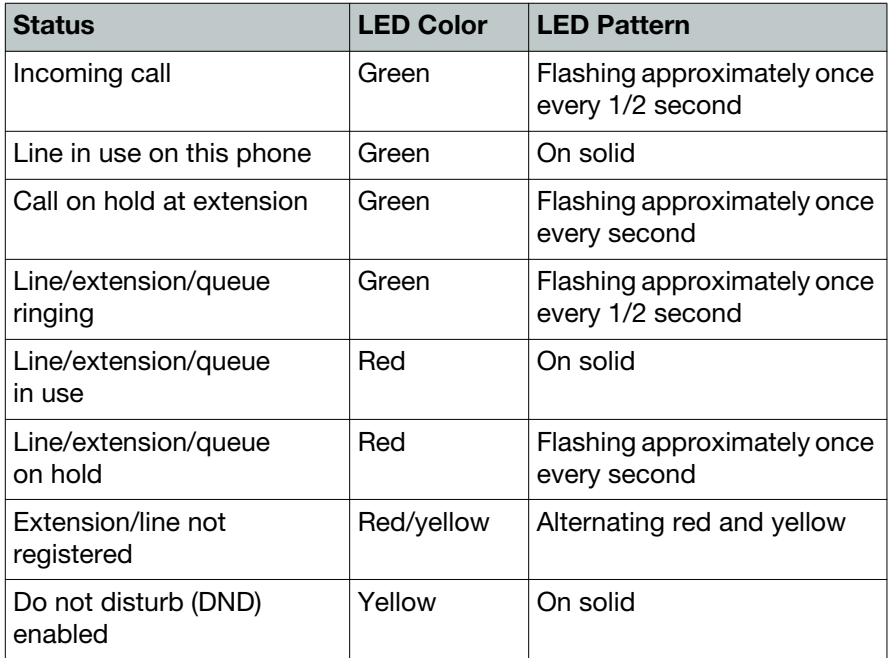

## <span id="page-6-0"></span>**Display Layout**

The top-bar status line of the display shows icons, date and time. The bottom line shows choices associated with the three context-sensitive softkeys located just below the display.

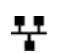

Network connection. Indicates the status of the LAN connection to the IP phone. If the icon is blinking, check the LAN connection.

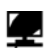

PC port. Indicates a device such as a PC is connected to the PC  $\sum_{n=1}^{\infty}$  port of the phone.

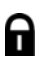

Locked. Indicates the phone is locked and a password is required to place calls.

# <span id="page-7-0"></span>Installation

## <span id="page-7-1"></span>**Connecting the Phone**

The figure below shows the cable connections for your phone. The LAN and desktop PC connections employ standard Ethernet cables terminated with RJ-45 connectors. The phone supports Power over Ethernet (PoE) in accordance with the IEEE-802.1af Class 2 standard. When connected to a PoE-compliant LAN port, the phone derives power from the port. If the LAN port does not support PoE, use the AC/DC adaptor. The handset connects to the base with the coiled handset cord.

#### **Figure 2:** Phone connections

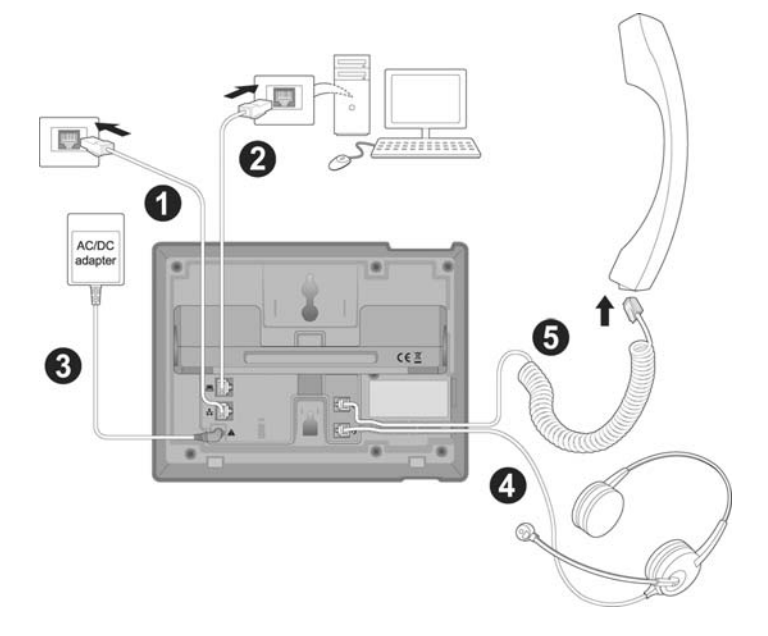

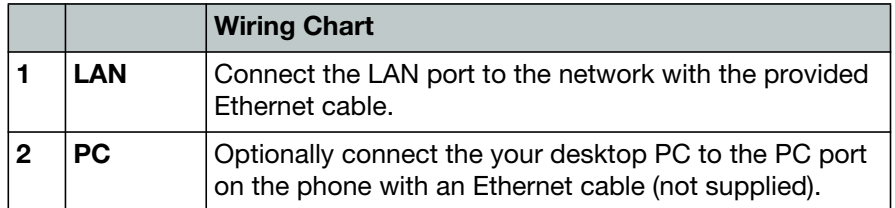

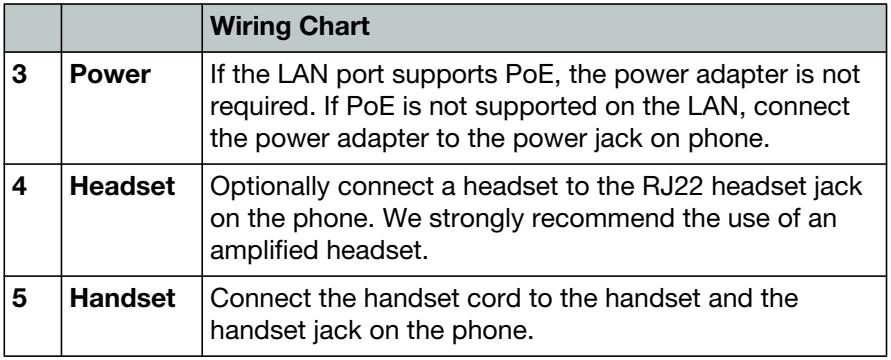

## <span id="page-8-0"></span>**Attaching the Stand**

The angle of the phone is set by the attachment of the provided stand in one of two positions (30° or 55°).

To attach the stand,

- **1.** Choose the desired angle for the phone.
- **2.** Align the tabs on the stand with the notches in the base of the phone.
- **3.** Push the stand upward in the slot as far as it can go until properly attached.

**Figure 3: Installing the foot stand** 

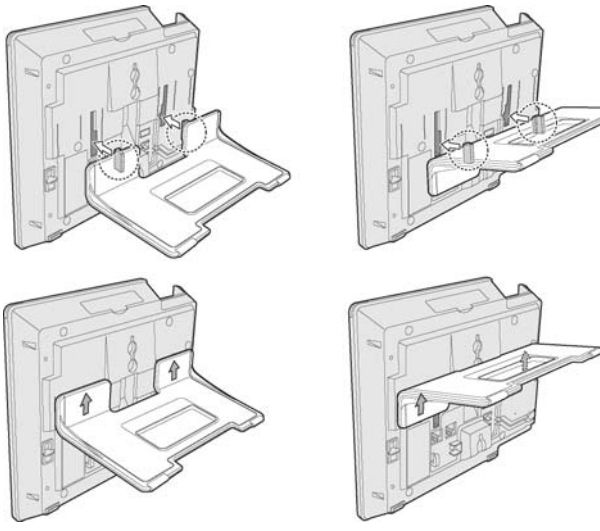

55° angle 30° angle

## <span id="page-9-0"></span>**Wall Mounting**

Wall mount the phone using the instructions below.

- Mark and drill two 7 mm (5/16") holes for plastic wall anchors (not included) with a vertical separation of 10 cm (4").
- Insert two anchors into the holes, then insert and tighten two screws (not included) leaving about 2.5 mm (1/8") exposed.
- Attach all wiring to the phone.
- Slide the phone over the screws and ensure the phone is secure. It may be necessary to remove the phone and tighten or loosen the screws for secure mounting. The stand must not be attached to the phone when mounting on a wall.
- Remove the handset hook from the phone as shown in the figure below (illustration **a**). Reverse the hook and re-install so that the hook catches the groove in the handset receiver (illustration **b**).

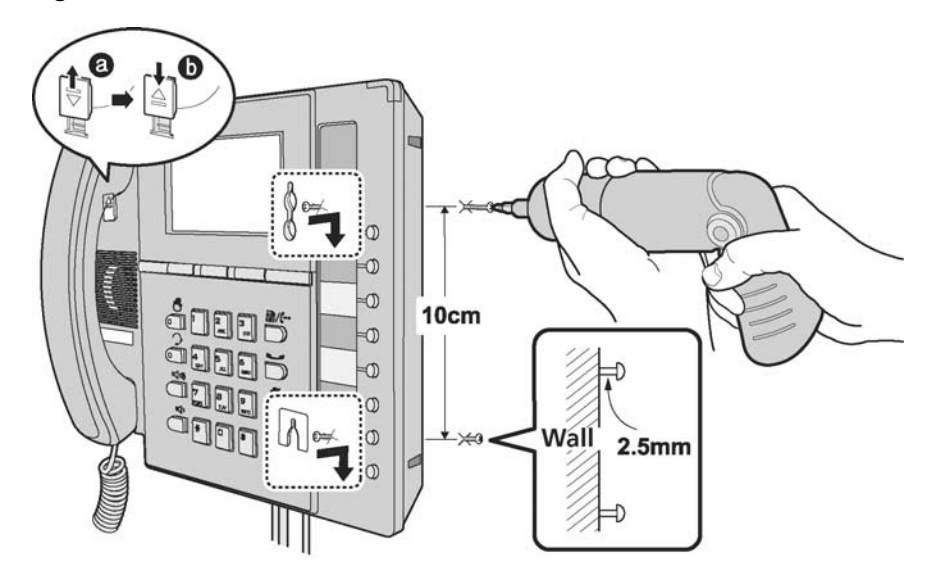

**Figure 4:** Wall mount installation

## <span id="page-10-0"></span>**Provisioning the Phone**

For instructions on programming your FortiVoice phone system for the phone, refer to "Adding IP Phones" in Chapter 2 of the *FortiVoice User Guide*.

### <span id="page-10-1"></span>**For internal use**

The phone supports 'plug and play' installation employing the automated provisioning process for discovering FortiVoice phone systems.

After discovering the FortiVoice system on the LAN, the phone downloads the configuration and registers with FortiVoice. If the extension was pre-configured via the FortiVoice management software, then the phone display should show the extension number and name. If not yet configured in the FortiVoice system, then the MAC address of the phone will be visible as a choice in the MAC select list for that model of phone in the Local Extensions section of the configuration.

### <span id="page-10-2"></span>**For external use**

When connecting your IP phone at a remote location for external use, perform the following steps:

- **1.** Preconfigure the extension in the FortiVoice management software.
- **2.** Power up the phone and press the **A**/ $\leftrightarrow$  button, then go to 3. Phone *Settings*.
- **3.** Go to *7. Firmware Update* and press the *Select* softkey.
- **4.** From the *Firmware Update* menu, select *2. TFTP Server Address*.
- **5.** Enter the Public IP address or FQDN of your FortiVoice system. Press the *OK* softkey.
- **6.** Press the **a**/ (← button to exit the configuration then press the *Yes* softkey to reboot the phone.

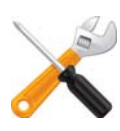

If the top 2 flexible keys continue to flash red/yellow after 30 seconds, the phone is not registered with the phone system. See ["Troubleshooting" on](#page-15-0)  [page 13.](#page-15-0)

If you encounter problems, ensure the appropriate ports are forwarded from the firewall to the FortiVoice system. For more information, see the *FortiVoice User Guide*.

If you are connecting to the phone via the web interface, the login is: admin and the password is 23646. For information on the web interface, refer to the phone's user guide.

### <span id="page-11-0"></span>**Advanced Configuration**

For further instructions on how to personalize your phone, refer to its user guide found here:

[http://www.fortivoice.com/support/documentation/phones/index.html.](http://www.fortivoice.com/support/documentation/phones/index.html)

# <span id="page-12-0"></span>Using your Phone with FortiVoice

## <span id="page-12-1"></span>**Accessing an Outside Line**

**Dial hunt group <b>Q** or **8 1** – **8 8** (Americas, UK), dial **0** or **8 1** – **8 8** (other countries). No hunt group is required if direct line access is enabled. You can select a line directly if it has a programmed key.

## <span id="page-12-2"></span>**Accessing Features**

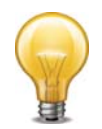

If direct line access is enabled, dial *\_\_* to access features indicated with  $a \triangle$ , unless you are using a programmed key.

#### **Do not disturb**

Press the  $\Theta$  button to toggle on/off.

#### **Pick up — Any ringing extension**

Press the programmed *Pickup* key, or dial  $\angle$  **9** +  $\angle$ .

#### **Pick up — Specific extension**

Press the programmed key associated with the extension ringing or dial  $\overline{M}$  **7** + extension +  $\overline{P}$ 

#### **Place a caller on hold**

Press the  $\Box$  button.

#### **Retrieve a caller on hold**

Press the button or press the flashing key associated with the call on hold.

#### **Answer queued call**

Press the flashing key associated with the call in the queue. Otherwise, dial  $\overline{Z}$  +  $\overline{Z}$  to retrieve the next caller in your queue.

#### **Answer FortiVoice call waiting**

Press the *Answer* softkey or press the flashing line appearance key.

#### **Screened transfer**

Press the  $\triangleq$ / $\leftarrow$  button + <extension> (or outside number) +  $\cdot$ *.*. To complete the transfer, press the *Transfer* softkey or hang up. To cancel transfer, press the *EndCall* softkey and then the *Resume* softkey to connect to the caller on hold.

#### **Blind transfer**

Press the  $\frac{m}{n}$ / $\leftarrow$  button + <extension> (or outside number) + *Dial* softkey, then hang up. If an extension is tied to a programmable key, then during the call, press that key to transfer.

#### **Voicemail transfer**

Press the  $\triangleq$ / $\leftrightarrow$  button +  $\triangleq$  + <extension> + *Dial* softkey, then hang up.

#### **Conference call**

Press the *More* softkey then press the *Conf.* softkey to put the first party on hold. Call the second party (for external calls, first access an outside line). Press the *Join* softkey to connect to all parties.

#### **Park a caller**

Press the programmed *Park* key. Otherwise, press the  $\mathbb{B}/\mathbb{H}$  button +  $\angle$  **510** +  $\angle$ . The system will respond with a parking orbit.

#### **▲ Retrieve a parked caller**

At the dial tone, press the programmed *UnPark* key, then dial orbit +  $\ddot{r}$ . Otherwise, dial  $\mathbb{X} \times$  + orbit +  $\mathbb{X}$ .

#### **Two-way intercom/group paging to FortiVoice phones**

Press the programmed *Intercom* or *Group Page* key + <extension> + *Dial* softkey. Otherwise dial **X<sub>F</sub> 8H** (Intercom) + **X<sub>F</sub> 8H** (Paging) +  $\leq$ extension $> + \sqrt{2}$ 

#### **Attach account code to last call**

At dial tone, dial  $\frac{1}{2}$  **8**  $\frac{1}{2}$  +  $\frac{1}{2}$ . When prompted, enter <Account code> +  $\frac{1}{2}$ . CDR logging must be active.

## <span id="page-14-0"></span>**Voicemail**

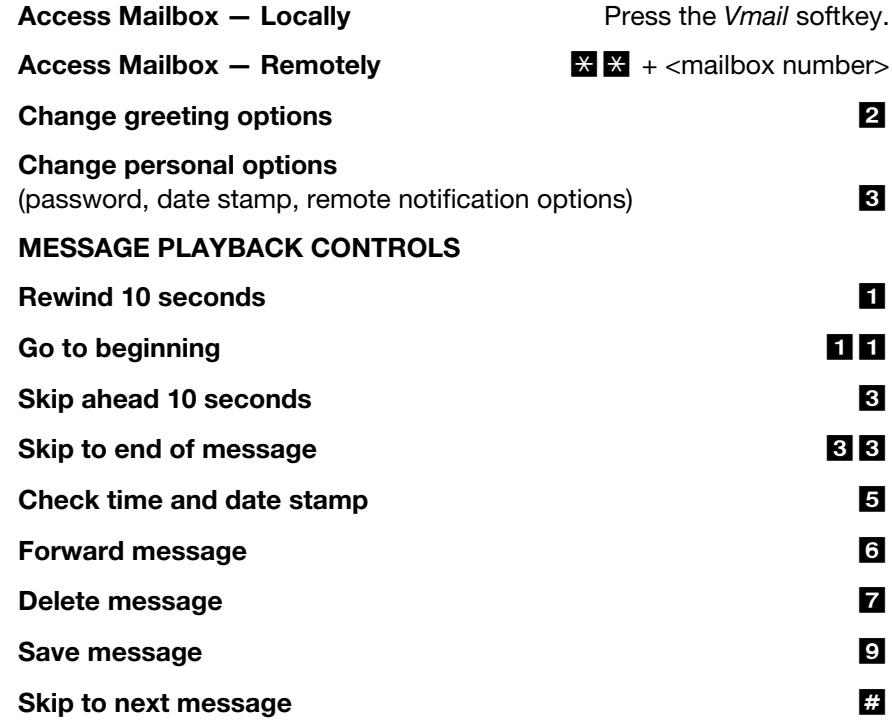

## <span id="page-14-1"></span>**Updating the Firmware**

Update the firmware in the phone system Management software.

Go to *Tools > Update Phones* and follow the instructions.

# <span id="page-15-0"></span>**Troubleshooting**

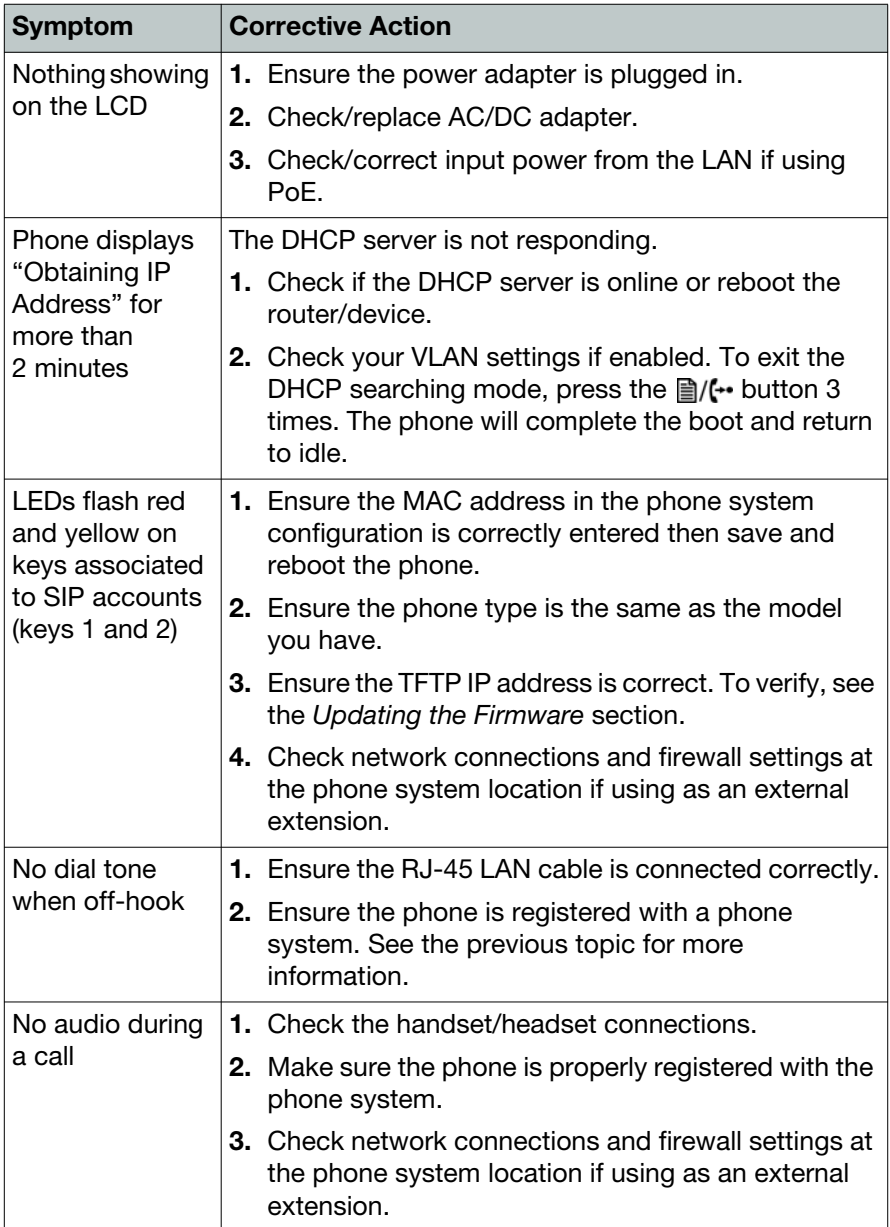

# <span id="page-16-0"></span>Regulatory and Safety Notices

## <span id="page-16-2"></span><span id="page-16-1"></span>**Radio Frequency Emissions**

### **FCC Compliance Statement**

This device complies with Part 15 rules. Operation is subject to the following two conditions:

- **1.** This device may not cause harmful interference, and
- **2.** This device must accept any interference received, including interference that may cause undesired operation.

This equipment has been tested and found to comply with the limits for a Class B digital device, pursuant to Part 15 of the FCC rules. These limits are designed to provide reasonable protection against harmful interference in a residential installation. This equipment generates, uses and can radiate radio frequency energy and, if not installed and used in accordance with the instructions, may cause harmful interference to radio communications. However, there is no guarantee that interference will not occur in a particular installation. If this equipment does cause harmful interference to radio or television reception, which can be determined by turning the equipment off and on, the user is encouraged to try to correct the interference by one of the following measures:

- Reorient or relocate the receiving antenna.
- Increase the separation between the equipment and the receiver.
- Connect the equipment into an outlet on a different circuit from that to which the receiver is connected.

If problems persist, consult the dealer or an experienced radio/TV technician for help.

### <span id="page-16-3"></span>**Canadian Compliance Statement**

This Class B digital apparatus complies with Canadian ICES-003.

Cet appareil numérique de la classe B est conforme à la norme NMB-003 du Canada.

This device complies with Class B Limits of Industry Canada. Operation is subject to the following two conditions:

- **1.** This device may not cause harmful interference, and
- **2.** This device must accept any interference received, including interference that may cause undesired operation.

### <span id="page-17-0"></span>**European Union Declarations of Conformity**

Fortinet declares that the equipment specified in this document, which bears the "CE" mark, conforms to the European Union Radio and Telecommunications Terminal Equipment Directive (R&TTE 1999/5/EC) including,

- Electromagnetic Compatibility Directive (89/336/EEC) and
- Low Voltage Directive (73/23/EEC)

The product fulfills the essential requirements of the harmonized standards shown above.

## <span id="page-17-1"></span>**Product Safety Instructions**

This product complies with and conforms to the following international Product Safety standards as applicable:

- Safety of Information Technology Equipment, IEC 60950-1, including
- Relevant national deviations as listed in Compliance with IEC for Electrical Equipment (IECEE)
- Safety of Information Technology Equipment, CAN/CSA-C22.2 No. 60950-1/UL 60950-1

### <span id="page-17-2"></span>**E-911 and use with Multi-Line Telephone Systems**

Please note the use and operation of this phone as part of a multi-line telephone system (MLTS) may be subject to state and/or federal E-911 MLTS laws that require the MLTS to provide a caller's telephone number, extension, and physical location to applicable state and/or local emergency services when a caller initiates a 911 call. The MLTS may not provide a caller's telephone number, extension, or physical location information to emergency services when a caller dials 911, and compliance with state and/or federal E-911 MLTS laws is the sole responsibility of the purchaser of this phone.

### <span id="page-17-3"></span>**Privacy**

This phone implements security and encryption technologies. However, privacy of communications may not be ensured when using this telephone.

# <span id="page-18-0"></span>**Warranty**

This phone is covered by a one-year hardware warranty against manufacturing defects as set forth in the EULA.

www.fortivoice.com/support

For warranty service:

- *In North America*, please call 1-866-648-4638 for further information.
- *Outside North America*, contact your sales representative for return instructions.

You will be responsible for shipping charges, if any. When you return this telephone for warranty service, you must present proof of purchase.